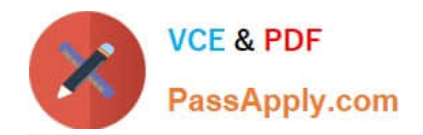

https://www.passapply.com/magento-certified-professional-cloud-developer 2024 Latest passapply MAGENTO-CERTIFIED-PROFESSIONAL-CLOUD-DEVELOPER PDF and VCE dumps Download

# **MAGENTO-CERTIFIED-PROFESSION AL-CLOUD-DEVELOPERQ&As**

Magento Certified Professional Cloud Developer

## **Pass Magento MAGENTO-CERTIFIED-PROFESSIONAL-CLOUD-DEVELOPER Exam with 100% Guarantee**

Free Download Real Questions & Answers **PDF** and **VCE** file from:

**https://www.passapply.com/magento-certified-professional-cloud-developer.html**

100% Passing Guarantee 100% Money Back Assurance

Following Questions and Answers are all new published by Magento Official Exam Center

https://www.passapply.com/magento-certified-professional-cloud-developer 2024 Latest passapply MAGENTO-CERTIFIED-PROFESSIONAL-CLOUD-DEVELOPER PDF and VCE dumps Download

- **C** Instant Download After Purchase
- **@ 100% Money Back Guarantee**
- 365 Days Free Update

**VCE & PDF** 

PassApply.com

800,000+ Satisfied Customers

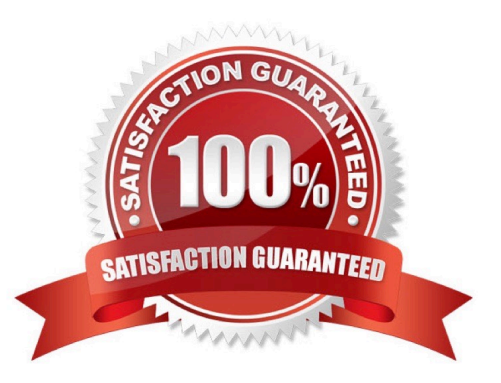

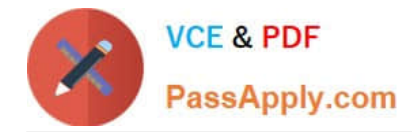

### **QUESTION 1**

The merchant wants to offer specific pricing in different currency markets, so you have set up multiple websites to cover each currency.

Now they want customers to be directed to the appropriate website based on the country they are in.

How do you configure this?

- A. Use the Country Mapping in the Fastly settings to map country codes to store views.
- B. In the Project Web UI, enable the Website IP Mapping setting.
- C. Update magento-vars.php to detect the country code from the IP address and map it.
- D. Build or install a Magento extension that changes the default currency code on application init.

#### Correct Answer: D

#### **QUESTION 2**

You are debugging an issue with an extension that only occurs in Production. The extension writes

relevant information using the debug log level.

However, that specific information is not getting written to the logs on Production.

How do you fix this?

- A. Enable developer mode in Production for a short period to gather the required information
- B. Write a custom logger that writes the debug information to var/log/custom.log
- C. Enable debug logging in app/etc/config.php locally and deploy it to Production
- D. Enable debug logging in the Admin interface in Production

Correct Answer: D

Reference: https://devdocs.magento.com/guides/v2.3/config-guide/cli/logging.html

#### **QUESTION 3**

You want to exclude some themes from static assets generation only for integration environments. You are trying to choose where to set the SCD\_EXCLUDE\_THEMES variable in the .magento.env.yaml file or in the Project Web UI.

What prevents the usage of the .magento.env.yaml file?

- A. Child environments inherit the variable when you use the .magento.env.yaml file
- B. The code from integration would be merged into the Staging and Production branches

[Latest MAGENTO-CERTIFIED-PROFESSIONAL-CLOUD-DEVELOPER Dumps](https://www.passapply.com/magento-certified-professional-cloud-developer.html) | MAGENTO-CERTIFIED3 / 4 [PROFESSIONAL-CLOUD-DEVELOPER PDF Dumps](https://www.passapply.com/magento-certified-professional-cloud-developer.html) | [MAGENTO-CERTIFIED-PROFESSIONAL-CLOUD-DEVELOPER Exam Questions](https://www.passapply.com/magento-certified-professional-cloud-developer.html)

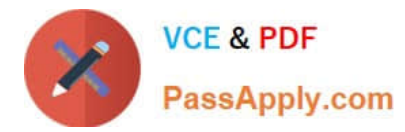

C. The .magento.env.yaml file can contain only deployment configuration options, which are only available if static assets generation runs on the deploy phase

D. Only variables which are set using the Project Web UI has the option visible during build

Correct Answer: C

#### **QUESTION 4**

Your project is in a phase where the locales that will be used are still being determined. You need to configure your project in a manner that will allow them to be changed dynamically.

How can you accomplish this?

A. Remove the system/default/general/locale configuration from the app/etc/config.php file

B. Configure SCD\_ON\_DEMAND to true in the .magento.env.yaml file

- C. Run the command vendor/bin/ece-tools locales:unlock on the environment
- D. Configure DYNAMIC\_LOCALES in the SCD\_MATRIX to true in the .magento.env.yaml file

Correct Answer: B

Reference: https://devdocs.magento.com/cloud/live/sens-data-over.html

#### **QUESTION 5**

After contacting Magento Support, you were advised to permanently enable the Redis disable\_locking option.

How do you implement this on a Production environment?

- A. Add disable\_locking = true into the php.ini file in the Magento project root.
- B. Modify the .magento.app.yaml file to add the REDIS\_SESSION\_CONFIGURATION environment variable.
- C. Add the SESSION\_CONFIGURATION environment variable into .magento.env.yaml with the correct value.
- D. In app/etc/env.php, add disable\_locking: 1 inside the Redis session configuration block.

Correct Answer: D

Reference: https://support.magento.com/hc/en-us/articles/360000448493-Redis-issue-causes-delay-withMagento-Admin-login-or-checkout

[ED-PROFESSIONAL-](https://www.passapply.com/magento-certified-professional-cloud-developer.html)[CLOUD-DEVELOPER](https://www.passapply.com/magento-certified-professional-cloud-developer.html) **[Dumps](https://www.passapply.com/magento-certified-professional-cloud-developer.html)** 

[Latest MAGENTO-CERTIFI](https://www.passapply.com/magento-certified-professional-cloud-developer.html) [MAGENTO-CERTIFIED-PR](https://www.passapply.com/magento-certified-professional-cloud-developer.html) [MAGENTO-CERTIFIED-PR](https://www.passapply.com/magento-certified-professional-cloud-developer.html) [OFESSIONAL-CLOUD-](https://www.passapply.com/magento-certified-professional-cloud-developer.html)[DEVELOPER PDF Dumps](https://www.passapply.com/magento-certified-professional-cloud-developer.html)

[OFESSIONAL-CLOUD-](https://www.passapply.com/magento-certified-professional-cloud-developer.html)[DEVELOPER Exam](https://www.passapply.com/magento-certified-professional-cloud-developer.html) **[Questions](https://www.passapply.com/magento-certified-professional-cloud-developer.html)**